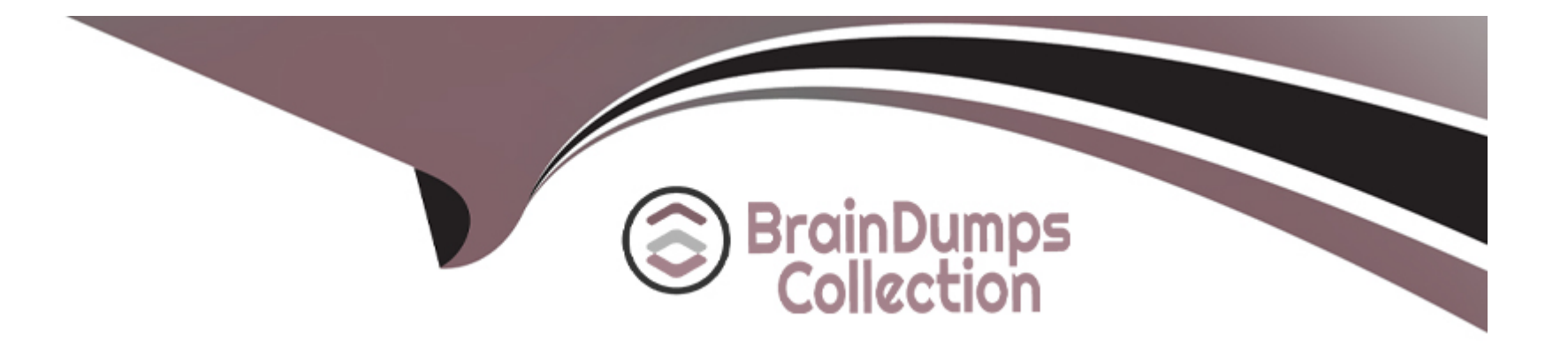

# **Free Questions for EX200 by braindumpscollection**

## **Shared by Hughes on 06-06-2022**

**For More Free Questions and Preparation Resources**

**Check the Links on Last Page**

## **Question 1**

#### **Question Type: MultipleChoice**

Part 2 (on Node2 Server)

Task 8 [Tuning System Performance]

Set your server to use the recommended tuned profile

### **Options:**

**A-** Explanation: [root@node2 ~]# tuned-adm list [root@node2 ~]# tuned-adm active Current active profile: virtual-guest [root@node2 ~]# tuned-adm recommend virtual-guest [root@node2 ~]# tuned-adm profile virtual-guest [root@node2 ~]# tuned-adm active Current active profile: virtual-guest [root@node2 ~]# reboot [root@node2 ~]# tuned-adm active Current active profile: virtual-guest

#### **Answer:**

## **Question 2**

**Question Type: MultipleChoice**

Part 2 (on Node2 Server)

Task 7 [Implementing Advanced Storage Features]

Create a thin-provisioned filesystem with the name think\_fs from a pool think\_pool using the devices.

The filesystem should be mounted on /strav and must be persistent across reboot

### **Options:**

**A-** Explanation:

\*

[root@node2 ~]# lsblk NAME MAJ:MIN RM SIZE RO TYPE MOUNTPOINT

vdd 252:48 0 5G 0 disk vde 252:64 0 10G 0 disk vdo1 253:4 0 50G 0 vdo /vbread [root@node2 ~]# yum install stratis\* -y [root@node2 ~]# systemctl enable --now stratisd.service [root@node2 ~]# systemctl start stratisd.service [root@node2 ~]# systemctl status stratisd.service [root@node2 ~]# stratis pool create think\_pool /dev/vdd [root@node2 ~]# stratis pool list Name Total Physical Properties think\_pool 5 GiB / 37.63 MiB / 4.96 GiB ~Ca,~Cr \* [root@node2 ~]# stratis filesystem create think\_pool think\_fs [root@node2 ~]# stratis filesystem list Pool Name Name Used Created Device UUID think\_pool think\_fs 546 MiB Mar 23 2021 08:21 /stratis/think\_pool/think\_fs ade6fdaab06449109540c2f3fdb9417d [root@node2 ~]# mkdir /strav [root@node2 ~]# lsblk [root@node2 ~]# blkid /dev/mapper/stratis-1-91ab9faf36a540f49923321ba1c5e40d-thin-fs-ade6fdaab06449109540c2f3fdb9417d: UUID='ade6fdaa-b064-4910- 9540-c2f3fdb9417d' BLOCK\_SIZE='512' TYPE='xfs' \* [root@node2 ~]# vim /etc/fstab UUID=ade6fdaa-b064-4910-9540-c2f3fdb9417d /strav xfs defaults,x-systemd.requires=stratisd.service 0 0 [root@node2 ~]# mount /stratis/think\_pool/think\_fs /strav/

[root@node2 ~]# df -hT

/dev/mapper/stratis-1-91ab9faf36a540f49923321ba1c5e40d-thin-fs-ade6fdaab06449109540c2f3fdb9417d xfs 1.0T 7.2G 1017G 1% /strav

#### **Answer:**

A

## **Question 3**

### **Question Type: MultipleChoice**

Part 2 (on Node2 Server)

Task 6 [Implementing Advanced Storage Features]

Add a new disk to your virtual machine with a ize of 10 GiB

On this disk, create a VDO volume with a size of 50 GiB and mount it persistently on /vbread with xfs filesystem

### **Options:**

\*

**A-** Explanation:

[root@node2 ~]# lsblk NAME MAJ:MIN RM SIZE RO TYPE MOUNTPOINT vdd 252:48 0 5G 0 disk vde 252:64 0 10G 0 disk [root@node2 ~]# yum install kmod-kvdo vdo [root@node2 ~]# systemctl enable --now vdo [root@node2 ~]# systemctl start vdo [root@node2 ~]# systemctl status vdo [root@node2 ~]# vdo create --name=vdo1 --device=/dev/vde --vdoLogicalSize=50G [root@node2 ~]# vdostats --hu Device Size Used Available Use% Space saving% /dev/mapper/vdo1 10.0G 4.0G 6.0G 40% N/A [root@node2 ~]# mkfs.xfs -K /dev/mapper/vdo1 \* [root@node2 ~]# lsblk NAME MAJ:MIN RM SIZE RO TYPE MOUNTPOINT vde 252:64 0 10G 0 disk vdo1 253:4 0 50G 0 vdo [root@node2 ~]# mkdir /vbread [root@node2 ~]# blkid /dev/mapper/vdo1: UUID='1ec7a341-6051-4aed-8a2c-4d2d61833227' BLOCK\_SIZE='4096' TYPE='xfs' [root@node2 ~]# vim /etc/fstab UUID=1ec7a341-6051-4aed-8a2c-4d2d61833227 /vbread xfs defaults,x-systemd.requires=vdo.service 0 0 [root@node2 ~]# mount /dev/mapper/vdo1 /vbread/ [root@node2 ~]# df -hT Filesystem Type Size Used Avail Use% Mounted on

## **Answer:**  A

## **Question 4**

**Question Type: MultipleChoice**

Part 2 (on Node2 Server)

Task 5 [Managing Logical Volumes]

Add an additional swap partition of 656 MiB to your system. The swap partition should automatically mount when your system boots

Do not remove or otherwise alter any existing swap partition on your system

### **Options:**

**A-** Explanation:

\*

[root@node2 ~]# lsblk

## NAME MAJ:MIN RM SIZE RO TYPE MOUNTPOINT

vdc 252:32 0 5G 0 disk vdc1 252:33 0 4.1G 0 part datavg-datalv 253:3 0 3.9G 0 lvm /data vdd 252:48 0 5G 0 disk vde 252:64 0 10G 0 disk [root@node2 ~]# swapon -s Filename Type Size Used Priority /dev/dm-1 partition 2097148 1548 -2 [root@node2 ~]# free -m total used free shared buff/cache available Mem: 1816 1078 104 13 633 573 Swap: 2047 1 2046 [root@node2 ~]# parted /dev/vdc print Number Start End Size Type File system Flags 1 1049kB 4404MB 4403MB primary lvm

\*

\*

[root@node2 ~]# parted /dev/vdc mkpart primary linux-swap 4404MiB 5060MiB [root@node2 ~]# mkswap /dev/vdc2 Setting up swapspace version 1, size = 656 MiB (687861760 bytes) no label, UUID=9faf818f-f070-4416-82b2-21a41988a9a7 [root@node2 ~]# swapon -s Filename Type Size Used Priority /dev/dm-1 partition 2097148 1804 -2 [root@node2 ~]# swapon /dev/vdc2

[root@node2 ~]# swapon -s Filename Type Size Used Priority /dev/dm-1 partition 2097148 1804 -2 /dev/vdc2 partition 671740 0 -3 [root@node2 ~]# blkid /dev/vdc2: UUID='9faf818f-f070-4416-82b2-21a41988a9a7' TYPE='swap' PARTUUID='0f22a35f-02' [root@node2 ~]# vim /etc/fstab UUID=9faf818f-f070-4416-82b2-21a41988a9a7 swap swap defaults 0 0 [root@node2 ~]# reboot [root@node2 ~]# swapon -s Filename Type Size Used Priority /dev/dm-1 partition 2097148 1804 -2 /dev/vdc2 partition 671740 0 -3

#### **Answer:**

A

## **Question 5**

**Question Type: MultipleChoice**

Part 2 (on Node2 Server)

Task 4 [Managing Logical Volumes]

Resize the logical volume, lvrz and reduce filesystem to 4600 MiB. Make sure the the filesystem contents remain intact with mount point /datarz

(Note: partitions are seldom exactly the size requested, so anything within the range of 4200MiB to 4900MiB is acceptable)

### **Options:**

**A-** Explanation: \* [root@node2 ~]# lsblk NAME MAJ:MIN RM SIZE RO TYPE MOUNTPOINT vdb 252:16 0 5G 0 disk vdb1 252:17 0 4.2G 0 part vgrz-lvrz 253:2 0 4.1G 0 lvm /datarz vdc 252:32 0 5G 0 disk vdc1 252:33 0 4.4G 0 part datavg-datalv 253:3 0 3.9G 0 lvm /data vdd 252:48 0 5G 0 disk vde 252:64 0 10G 0 disk [root@node2 ~]# lvs LV VG Attr LSize Pool Origin Data% Meta% Move Log Cpy%Sync Convert lvrz vgrz -wi-ao---- 4.10g [root@node2 ~]# vgs

VG #PV #LV #SN Attr VSize VFree vgrz 1 1 0 wz--n- <4.15g 48.00m [root@node2 ~]# parted /dev/vdb print Number Start End Size Type File system Flags 1 1049kB 4456MB 4455MB primary lvm \*

\*

 $[root@node2 \sim ]# df - hT$ Filesystem Type Size Used Avail Use% Mounted on /dev/mapper/vgrz-lvrz ext4 4.0G 17M 3.8G 1% /datarz [root@node2 ~]# parted /dev/vdb mkpart primary 4456MiB 5100MiB [root@node2 ~]# parted /dev/vdb set 2 lvm on [root@node2 ~]# udevadm settle [root@node2 ~]# pvcreate /dev/vdb2 Physical volume '/dev/vdb2' successfully created.

[root@node2 ~]# vgextend vgrz /dev/vdb2 Volume group 'vgrz' successfully extended [root@node2 ~]# lvextend -r -L 4600M /dev/vgrz/lvrz Size of logical volume vgrz/lvrz changed from 4.10 GiB (1050 extents) to 4.49 GiB (1150 extents). Logical volume vgrz/lvrz successfully resized. [root@node2 ~]# resize2fs /dev/vgrz/lvrz [root@node2 ~]# df -hT Filesystem Type Size Used Avail Use% Mounted on /dev/mapper/vgrz-lvrz ext4 4.4G 17M 4.2G 1% /datarz

A

## **Question 6**

**Question Type: MultipleChoice**

Part 2 (on Node2 Server)

Task 3 [Managing Logical Volumes]

Create a new volume group in the name of datavg and physical volume extent is 16 MB

Create a new logical volume in the name of datalv with the size of 250 extents and file system must xfs

Then the logical volume should be mounted automatically mounted under /data at system boot time

### **Options:**

**A-** Explanation:

\*

[root@node2 ~]# lsblk NAME MAJ:MIN RM SIZE RO TYPE MOUNTPOINT

vdb 252:16 0 5G 0 disk vdb1 252:17 0 4.2G 0 part vgrz-lvrz 253:2 0 4.1G 0 lvm /datarz vdc 252:32 0 5G 0 disk vdd 252:48 0 5G 0 disk vde 252:64 0 10G 0 disk [root@node2 ~]# parted /dev/vdc mklabel msdos [root@node2 ~]# parted /dev/vdc mkpart primary 1MiB 4200MiB [root@node2 ~]# parted /dev/vdc set 1 lvm on \* [root@node2 ~]# udevadm settle [root@node2 ~]# pvcreate /dev/vdc1 Physical volume '/dev/vdc1' successfully created. [root@node2 ~]# vgcreate -s 16M datavg /dev/vdc1 Volume group 'datavg' successfully created [root@node2 ~]# lvcreate -n datalv -L 4000M datavg Logical volume 'datalv' created. [root@node2 ~]# mkfs.xfs /dev/datavg/datalv [root@node2 ~]# mkdir /data [root@node2 ~]# blkid /dev/mapper/datavg-datalv: UUID='7397a292-d67d-4632-941e-382e2bd922ce' BLOCK\_SIZE='512' TYPE='xfs' \* [root@node2 ~]# vim /etc/fstab UUID=7397a292-d67d-4632-941e-382e2bd922ce /data xfs defaults 0 0

[root@node2 ~]# mount UUID=7397a292-d67d-4632-941e-382e2bd922ce /data

[root@node2 ~]# reboot

[root@node2 ~]# df -hT Filesystem Type Size Used Avail Use% Mounted on /dev/mapper/datavg-datalv xfs 3.9G 61M 3.9G 2% /data

#### **Answer:**

A

## **Question 7**

### **Question Type: MultipleChoice**

Part 2 (on Node2 Server)

Task 2 [Installing and Updating Software Packages]

Configure your system to use this location as a default repository:

Also configure your GPG key to use this location

### **Options:**

**A-** Explanation:

[root@node1 ~]# vim /etc/yum.repos.d/redhat.repo [BaseOS] name=BaseOS baseurl=http://utility.domain15.example.com/BaseOS enabled=1 gpgcheck=1 gpgkey=http://utility.domain15.example.com/RPM-GPG-KEY-redhat-release [AppStream] name=AppStream baseurl=http://utility.domain15.example.com/AppStream enabled=1 gpgcheck=1 gpgkey=http://utility.domain15.example.com/RPM-GPG-KEY-redhat-release [root@node1 ~]# yum clean all [root@node1 ~]# yum repolist repo id repo name AppStream AppStream BaseOS BaseOS [root@node1 ~]# yum list all

#### **Answer:**

## **Question 8**

### **Question Type: MultipleChoice**

Part 2 (on Node2 Server)

Task 1 [Controlling the Boot Process]

Interrupt the boot process and reset the root password. Change it to kexdrams to gain access to the system

## **Options:**

**A-** Explanation:

- \*
- 1. Reboot the server pressing by Ctrl+Alt+Del
- 2. When the boot-loader menu appears, press the cursor keys to highlight the default boot-loader entry
- 3. Press e to edit the current entry.
- 4. Use the cursor keys to navigate to the line that starts with linux.
- 5. Press End to move the cursor to the end of the line.
- 6. Append rd.break to the end of the line.
- 7. Press Ctrl+x to boot using the modified configuration.
- 8. At the switch\_root prompt
- \*

switch\_root:/# mount -o remount,rw /sysroot switch\_root:/# chroot /sysroot

sh-4.4# echo kexdrams | passwd --stdin root Changing password for user root. passwd: all authentication tokens updated successfully. sh-4.4# touch /.autorelabel sh-4.4# exit; exit \*

Type exit twice to continue booting your system as usual.

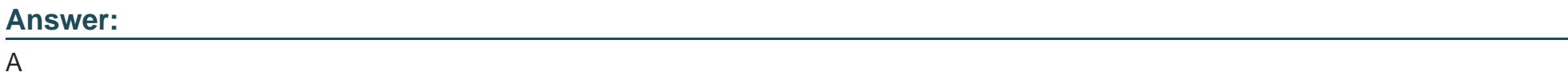

## **Question 9**

**Question Type: MultipleChoice**

Part 1 (on Node1 Server)

Task 17 [Accessing Linux File Systems]

Find all the files owned by user ''alex'' and redirect the output to /home/alex/files.

### **Options:**

**A-** Explanation:

\* root@node1 ~]# find / -user alex -type f > /home/alex/files

### **Answer:**

A

## **Question 10**

**Question Type: MultipleChoice**

Part 1 (on Node1 Server)

Task 16 [Running Containers]

Configure your host journal to store all journal across reboot

Copy all journal files from /var/log/journal/ and put them in the /home/shangrila/container-logserver

Create and mount /home/shangrila/container-logserver as a persistent storage to the container as /var/log/ when container start

## **Options:**

**A-** Explanation:

\*

[shangrila@node1 ~]\$ podman ps CONTAINER ID IMAGE COMMAND CREATED STATUS PORTS NAMES d5ffe018a53c registry.domain15.example.com:5000/rhel8/rsyslog:latest /bin/rsyslog.sh 5 seconds ago Up 4 seconds ago logserver [shangrila@node1 ~]\$ podman stats logserver Error: stats is not supported in rootless mode without cgroups v2 [shangrila@node1 ~]\$ podman stop logserver d5ffe018a53ca7eb075bf560d1f30822ab6fe51eba58fd1a8f370eda79806496 [shangrila@node1 ~]\$ podman rm logserver Error: no container with name or ID logserver found: no such container [shangrila@node1 ~]\$ mkdir -p container-journal/ \* [shangrila@node1 ~]\$ sudo systemctl restart systemd-journald [sudo] password for shangrila: [shangrila@node1 ~]\$ sudo cp -av /var/log/journal/\* container-journal/ [shangrila@node1 ~]\$ sudo cp -av /var/log/journal/\* container-journal/ [shangrila@node1 ~]\$ sudo chown -R shangrila container-journal/ [shangrila@node1 ~]\$ podman run -d --name logserver -v /home/shangrila/container-journal/:/var/log/journal:Z

registry.domain15.example.com:5000/rhel8/rsyslog

[shangrila@node1 ~]\$ podman ps

[shangrila@node1 ~]\$ loginctl enable-linger

[shangrila@node1 ~]\$ loginctl show-user shangrila|grep -i linger

Linger=yes

\*

[shangrila@node1 ~]\$ podman stop logserver

[shangrila@node1 ~]\$ podman rm logserver [shangrila@node1 ~]\$ systemctl --user daemon-reload [shangrila@node1 ~]\$ systemctl --user enable --now container-logserver [shangrila@node1 ~]\$ podman ps CONTAINER ID IMAGE COMMAND CREATED STATUS PORTS NAMES 3903e1d09170 registry.domain15.example.com:5000/rhel8/rsyslog:latest /bin/rsyslog.sh 4 seconds ago Up 4 seconds ago logserver [shangrila@node1 ~]\$ systemctl --user stop container-logserver.service \* [shangrila@node1 ~]\$ sudo reboot [shangrila@node1 ~]\$ podman ps -a CONTAINER ID IMAGE COMMAND CREATED STATUS PORTS NAMES

7e6cd59c506a registry.domain15.example.com:5000/rhel8/rsyslog:latest /bin/rsyslog.sh 10 seconds ago Up 9 seconds ago logserver

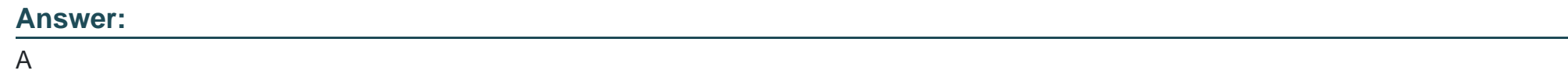

## **Question 11**

**Question Type: MultipleChoice**

Part 1 (on Node1 Server)

Task 15 [Running Containers]

Create a container named logserver with the image rhel8/rsyslog found from the registry registry.domain15.example.com:5000

The container should run as the root less user shangril

a. use redhat as password [sudo user]

Configure the container with systemd services as the shangrila user using the service name, ''container-logserver'' so that it can be persistent across reboot.

Use admin as the username and admin123 as the credentials for the image registry.

## **Options:**

**A-** Explanation:

\* [root@workstation ~]# ssh shangrila@node1 [shangrila@node1 ~]\$ podman login registry.domain15.example.com:5000 Username: admin Password: Login Succeeded! [shangrila@node1 ~]\$ podman pull registry.domain15.example.com:5000/rhel8/rsyslog [shangrila@node1 ~]\$ podman run -d --name logserver registry.domain15.example.com:5000/rhel8/rsyslog 021b26669f39cc42b8e94eab886ba8293d6247bf68e4b0d76db2874aef284d6d [shangrila@node1 ~]\$ mkdir -p ~/.config/systemd/user [shangrila@node1 ~]\$ cd ~/.config/systemd/user \*

[shangrila@node1 user]\$ podman generate systemd --name logserver --files --new /home/shangrila/.config/systemd/user/container-logserver.service [shangrila@node1 ~]\$ systemctl --user daemon-reload [shangrila@node1 user]\$ systemctl --user enable --now container-logserver.service [shangrila@node1 ~]\$ podman ps CONTAINER ID IMAGE COMMAND CREATED STATUS PORTS NAMES 7d9f7a8a4d63 registry.domain15.example.com:5000/rhel8/rsyslog:latest /bin/rsyslog.sh 2 seconds ago logserver [shangrila@node1 ~]\$ sudo reboot [shangrila@node1 ~]\$ cd .config/systemd/user [shangrila@node1 user]\$ systemctl --user status

#### **Answer:**

A

## **Question 12**

**Question Type: MultipleChoice**

Part 1 (on Node1 Server)

Task 14 [Managing SELinux Security]

You will configure a web server running on your system serving content using a non-standard port (82)

### **Options:**

**A-** Explanation: \* [root@node1 ~]# curl http://node1.domain15.example.com curl: (7) Failed to connect to node1.domain15.example.com port 80: Connection refused [root@node1 ~]# yum install httpd [root@node1 ~]# systemctl enable --now httpd Created symlink /etc/systemd/system/multi-user.target.wants/httpd.service /usr/lib/systemd/system/httpd.service. [root@node1 ~]# systemctl start httpd [root@node1 ~]# systemctl status httpd Status: 'Running, listening on: port 80' \* [root@node1 ~]# wget http://node1.domain15.example.com 2021-03-23 13:27:28 ERROR 403: Forbidden. [root@node1 ~]# semanage port -l | grep http http\_port\_t tcp 80, 81, 443, 488, 8008, 8009, 8443, 9000 [root@node1 ~]# semanage port -a -t http\_port\_t -p tcp 82 [root@node1 ~]# semanage port -l | grep http http\_port\_t tcp 82, 80, 81, 443, 488, 8008, 8009, 8443, 9000 [root@node1 ~]# firewall-cmd --zone=public --list-all [root@node1 ~]# firewall-cmd --permanent --zone=public --add-port=82/tcp [root@node1 ~]# firewall-cmd --reload [root@node1 ~]# curl http://node1.domain15.example.com

**OK** \*

```
root@node1 ~]# wget http://node1.domain15.example.com:82
Connection refused.
[root@node1 ~]# vim /etc/httpd/conf/httpd.conf
Listen 82
[root@node1 ~]# systemctl restart httpd
[root@node1 ~]# wget http://node1.domain15.example.com:82
2021-03-23 13:31:41 ERROR 403: Forbidden.
[root@node1 ~]# curl http://node1.domain15.example.com:82
OK
```
## **Answer:**

A

To Get Premium Files for EX200 Visit

[https://www.p2pexams.com/products/ex20](https://www.p2pexams.com/products/EX200)0

For More Free Questions Visit [https://www.p2pexams.com/redhat/pdf/ex20](https://www.p2pexams.com/redhat/pdf/ex200)0